## Anleitung zur Platzreservierung für Meisterschaftsspiele ohne Eintrag im Veranstaltungskalender!

Dieses Dokument dient den Mannschaftsführern als Anleitung zur Platzreservierung eines Meisterschaftsspiels.

Das Wissen, wie eine ,normale' Reservierung am System durchgeführt wird, wird vorausgesetzt und daher in diesem Dokument nicht mehr genauer erklärt.

Für den allgemeinen Spielbetrieb meldet ihr euch mit dem Konto an wo ihr den Mitgliedsbeitrag eingezahlt habt und unterliegt den gleichen Reservierungsregeln wie alle Mitglieder.

Um Platzreservierungen für Meisterschaftsspiele durchführen zu können, müsst ihr euch mit dem Benutzerdaten eurer Mannschaft anmelden! Dadurch bekommt jeder Mannschaftsführer besondere Rechte am System.

Dies bedeutet, dass sich Mannschaftsführer zum einen über definierte Reservierungsregeln hinwegsetzen können, und zum anderen auch die Möglichkeit haben, "fremde" Platzreservierungen zu löschen!

## Es wird somit den Mannschaftsführern besonderes Vertrauen im Umgang mit dem Platzreservierungssystem geschenkt.

Muss ein Meisterschaftsspiel verschoben werden, so kann es passieren, dass am nächstmöglichen Spieltag bereits Reservierungen von Vereinsmitgliedern eingetragen sind.

Diese Reservierungen müssen vom Mannschaftsführer gelöscht werden, da ansonsten keine Platzreservierung für das Meisterschaftsspiel durchgeführt werden kann.

Um unnötige Konflikte zw. den Beteiligten zu vermeiden, BITTE jene Personen, deren Reservierungen gelöscht werden müssen, auch direkt darüber zu informieren (Anruf, WhatsApp, SMS,…).

Es wird sicher jeder Verständnis haben – sofern man darüber auch informiert wird!

Aufgrund der erhöhten Benutzerrechte können gleich zu Beginn der Saison alle Meisterschaftsspiele am System eingetragen werden.

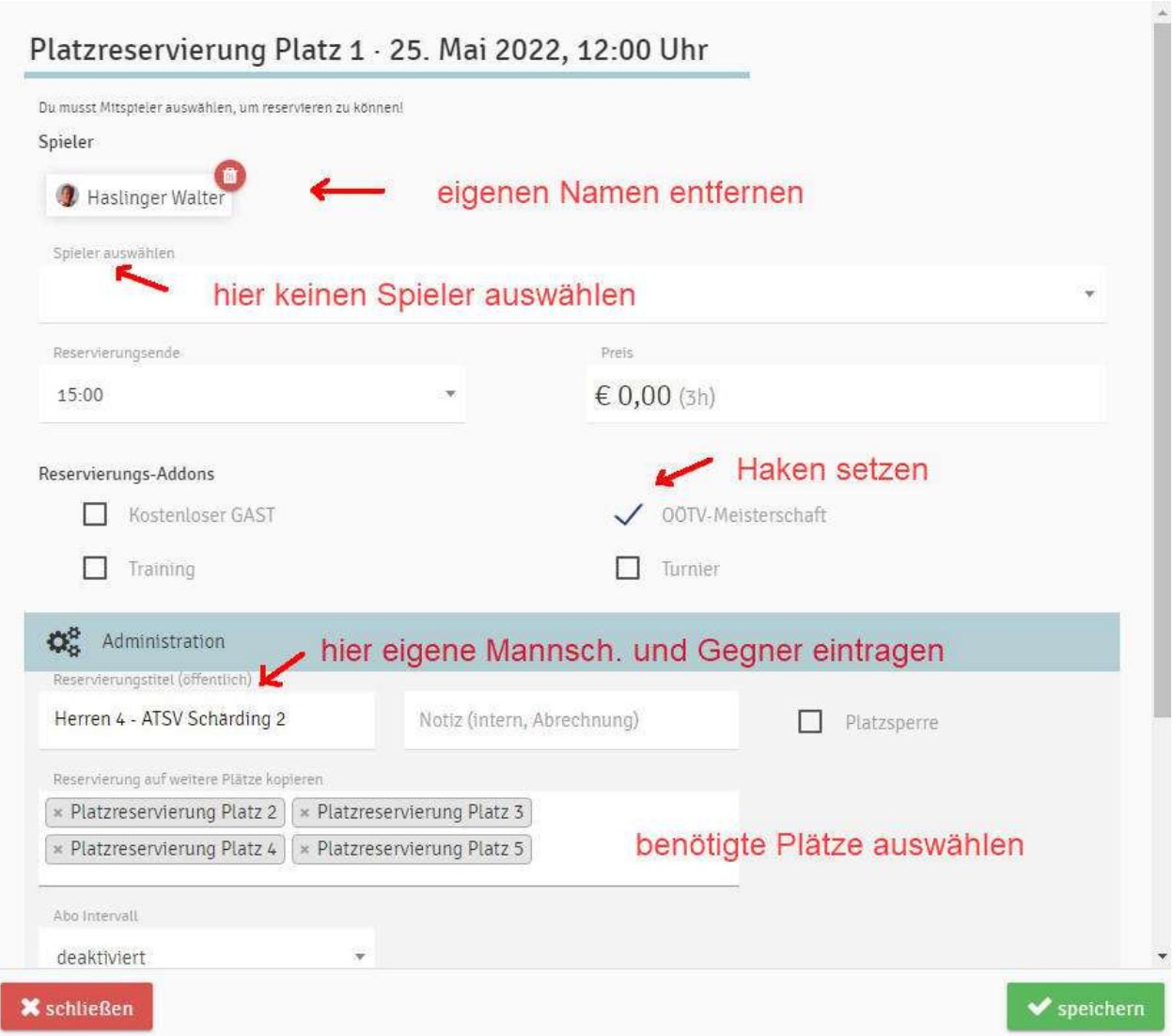

## Reservierungen in 2 Blöcken durchführen, siehe Beispiel unten:

Block-1 Plätze 1 bis 5 für Einzel falls benötigt

Block-2 Plätze 3 bis 5 für Doppel falls benötigt

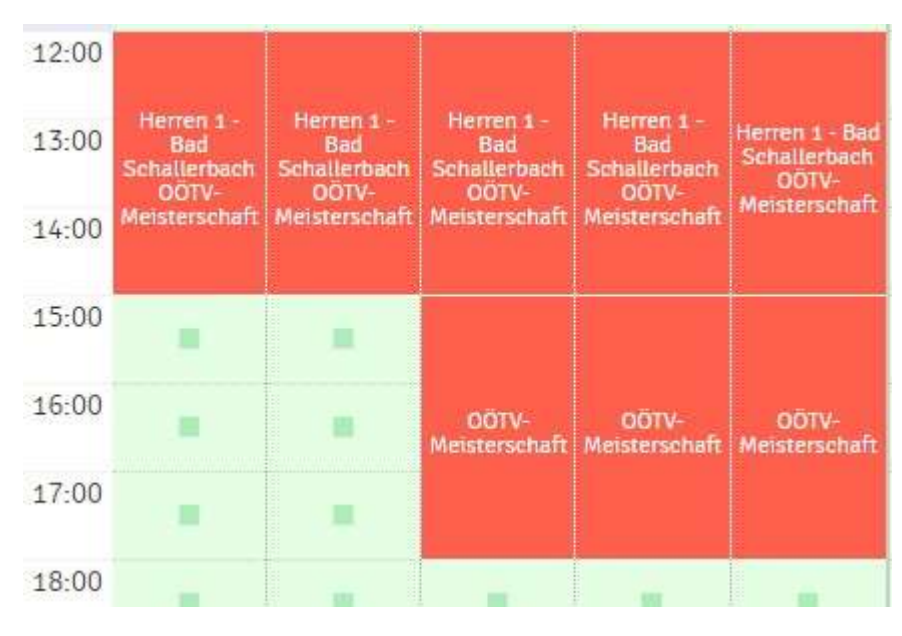

Bitte alle Mannschaftsführer an diese Richtlinien halten, damit MS-Spiele Einträge einheitlich aussehen!